CHAMBERLAIN COLLEGE of NURSING National Management Offices | 3005 Highland Parkway, Downers Grove, IL 60515 | 888.556.8226 | chamberlain.edu Please visit chamberlain.edu/locations for location specific address, phone and fax information.

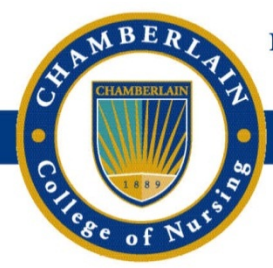

## **How to Login to Your Student Portal For the First Time**

### **Step 1: Visit your Student Portal**

Visit your student portal at **[my.chamberlain.edu](http://my.chamberlain.edu/)**. Click any icon or tab on the screen to be taken to the sign in page.

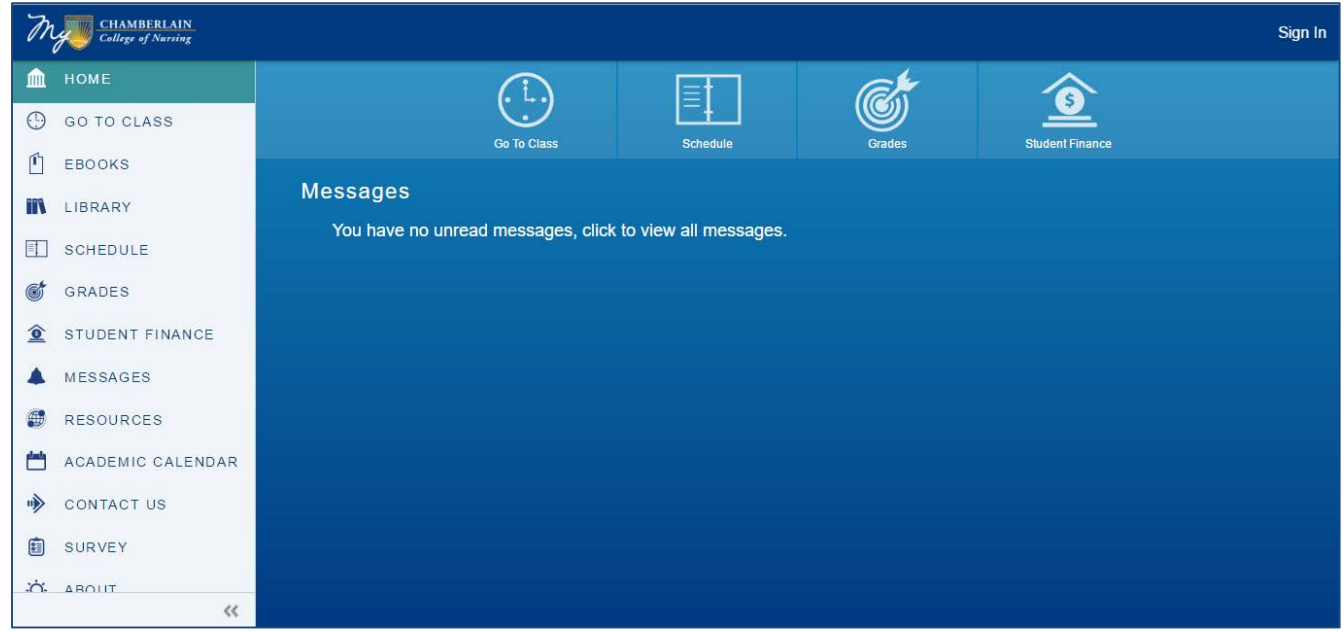

## **Step 2: Access the Need Help? Link**

Click the **Need Help?** link under the Sign In button.

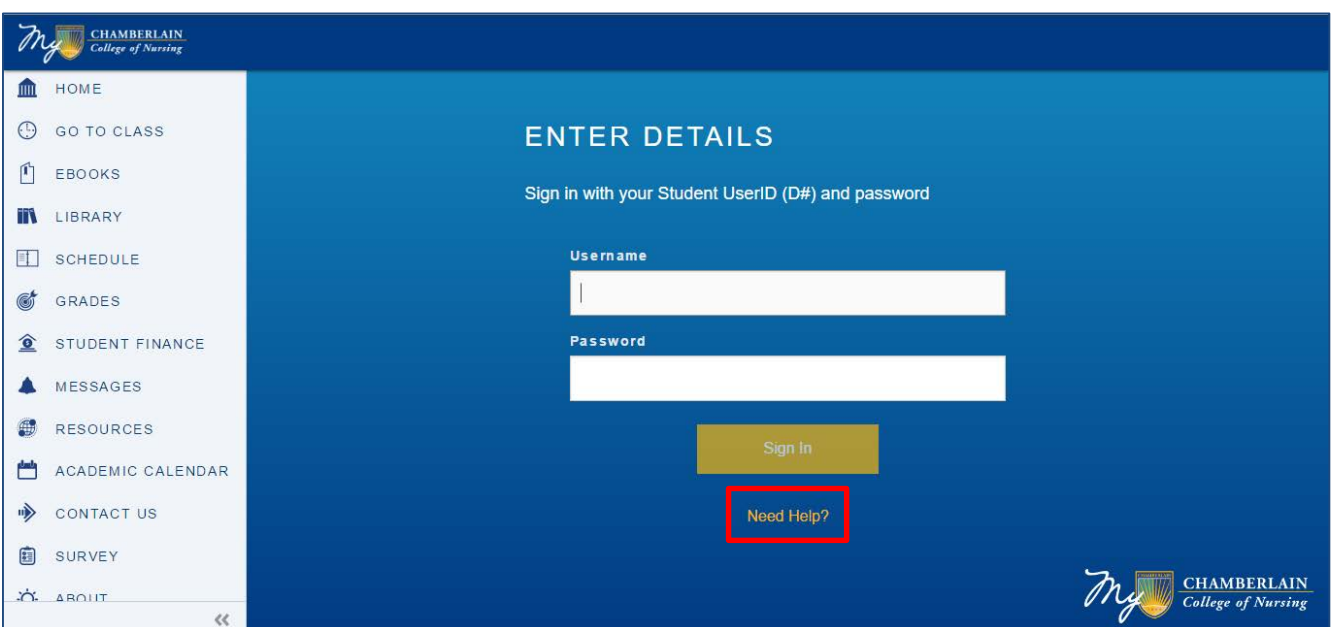

CHAMBERLAIN COLLEGE of NURSING National Management Offices | 3005 Highland Parkway, Downers Grove, IL 60515 | 888.556.8226 | chamberlain.edu Please visit chamberlain.edu/locations for location specific address, phone and fax information.

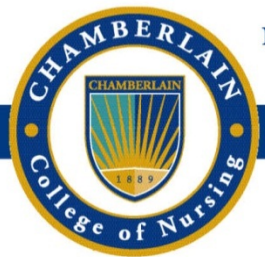

## **How to Login to Your Student Portal For the First Time**

#### **Step 3: Click 'This is my first time signing in'**

On the Need Help? page, click the **'This is my first time signing in'** link and review the default password requirements. Then click the **Sign In** link in the top right corner of the page.

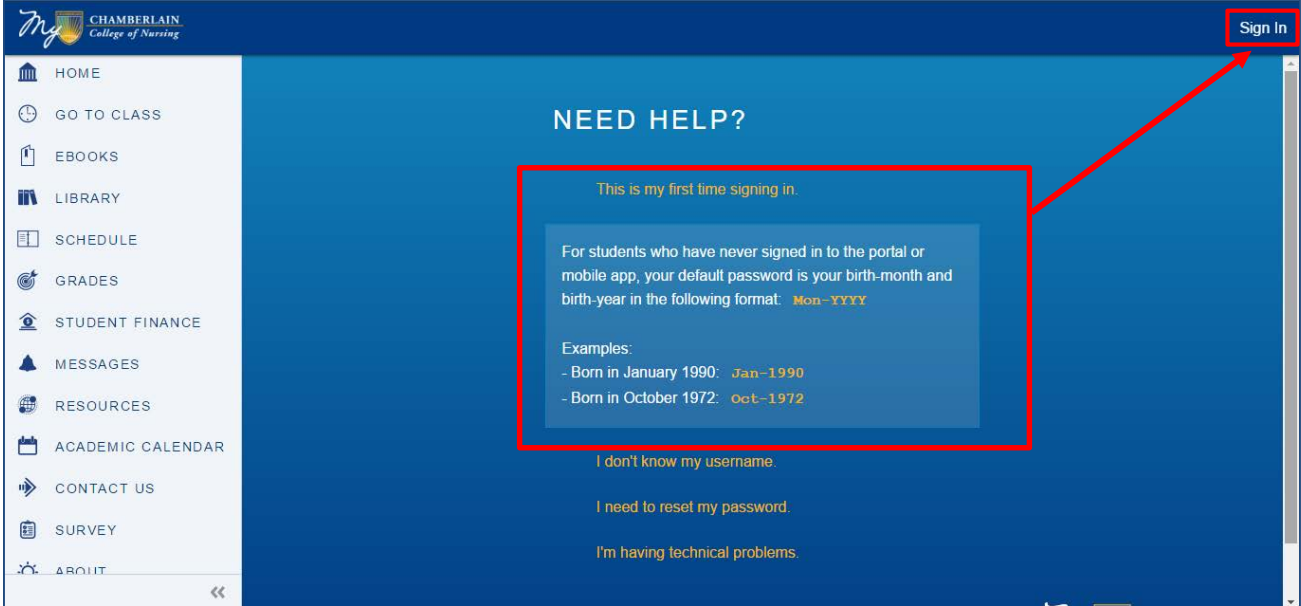

## **Step 4: Sign In with D# and Default Password**

Sign in using your student identification number (D#) and your default password.

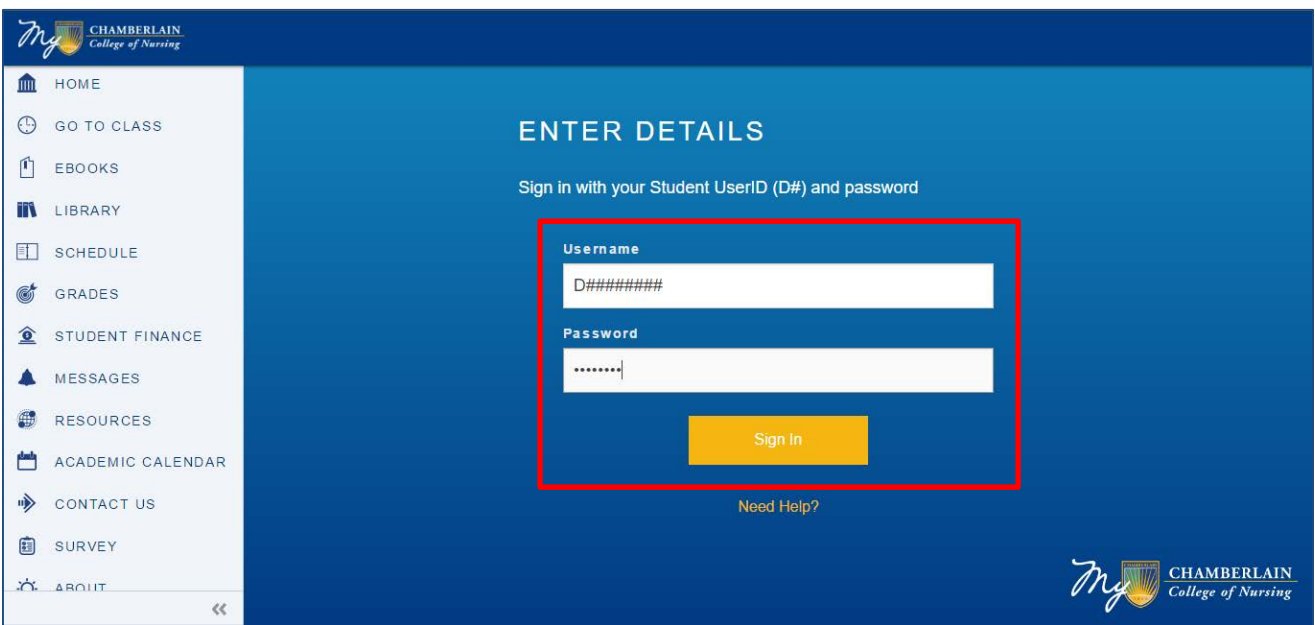

CHAMBERLAIN COLLEGE of NURSING National Management Offices | 3005 Highland Parkway, Downers Grove, IL 60515 | 888.556.8226 | chamberlain.edu Please visit chamberlain.edu/locations for location specific address, phone and fax information.

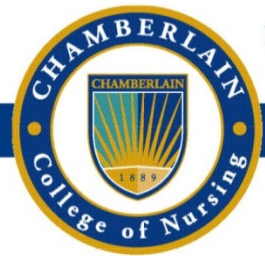

# **How to Login to Your Student Portal For the First Time**

### **Step 5: Create New Password**

Follow the password guidelines to create your own password that you'll use to login to your student portal.

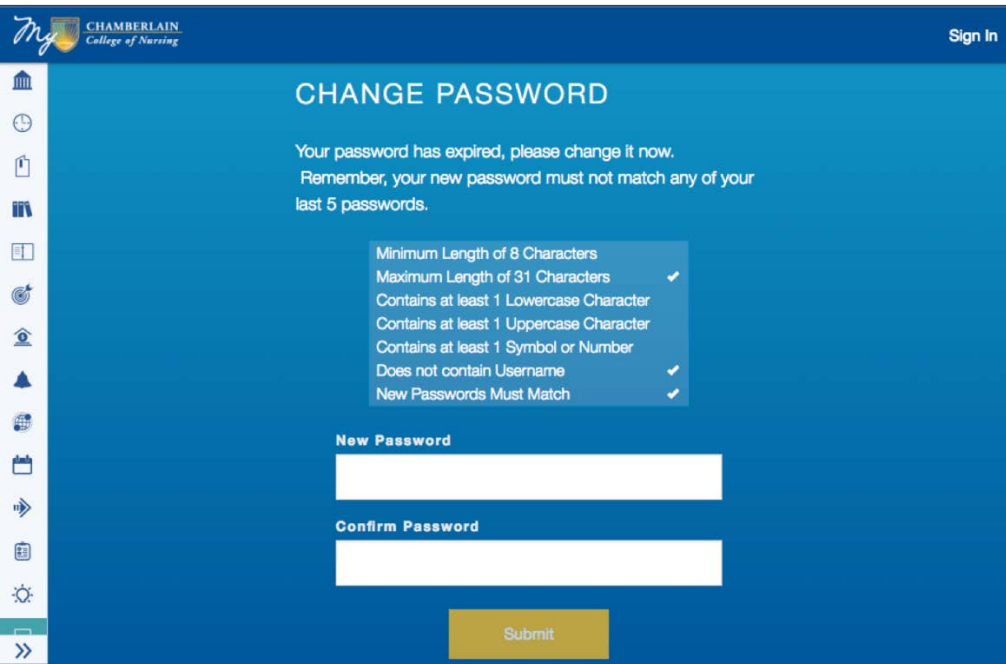

## **Next Time Logging In: Create and Answer Security Questions**

The next time you log in with your newly created password you will be asked to create and answer security questions in the event you must recover your account access information.

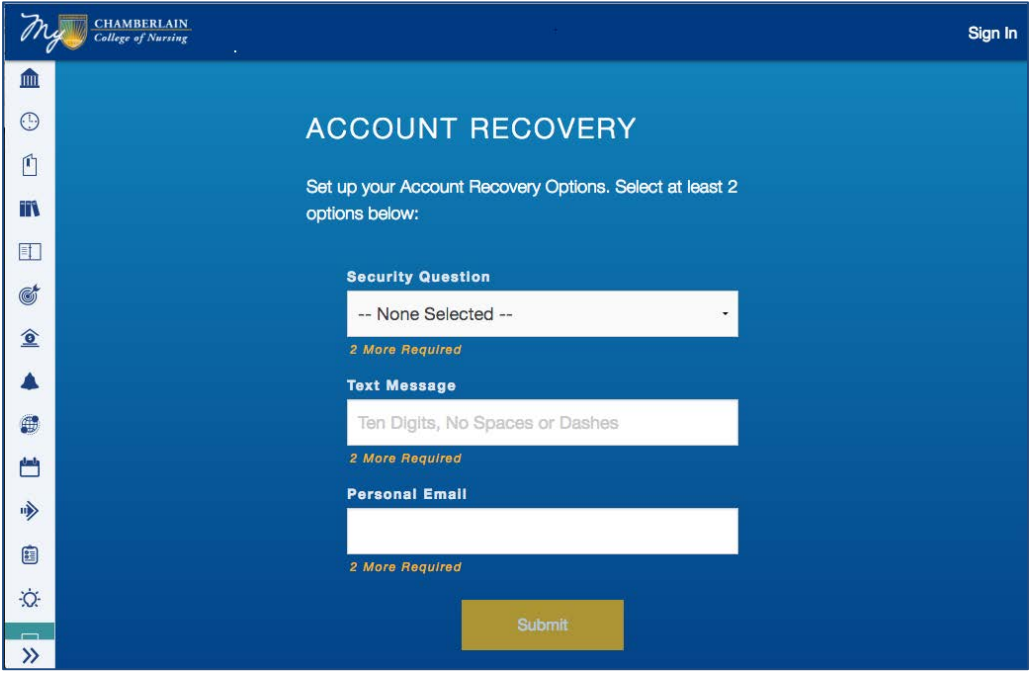